# **Basics of Searching in Quicksearch**

Use Quicksearch to search across Orbis and Morris (in Catalog), Articles+, Digital Collections, and Archives at Yale. You will probably get a very large set of results and land on the All Results page, also known as the Quicksearch Quilt.

- Six formats (such as books, journal and magazine articles, and film and video) are listed in the jump list, labeled "Jump to Section on This Page,"
- The jump list corresponds to six blocks of three records each.
- On the left is a more complete list of 15 formats.
- If a group of results or a particular format looks interesting, click on "**View all results in XXX"** link, on the name of the format, or the number of results, and you will see details of the set.
- You may also choose to see only Online results for your search by clicking on "Show Online Results Only."

# Top Results for baseball

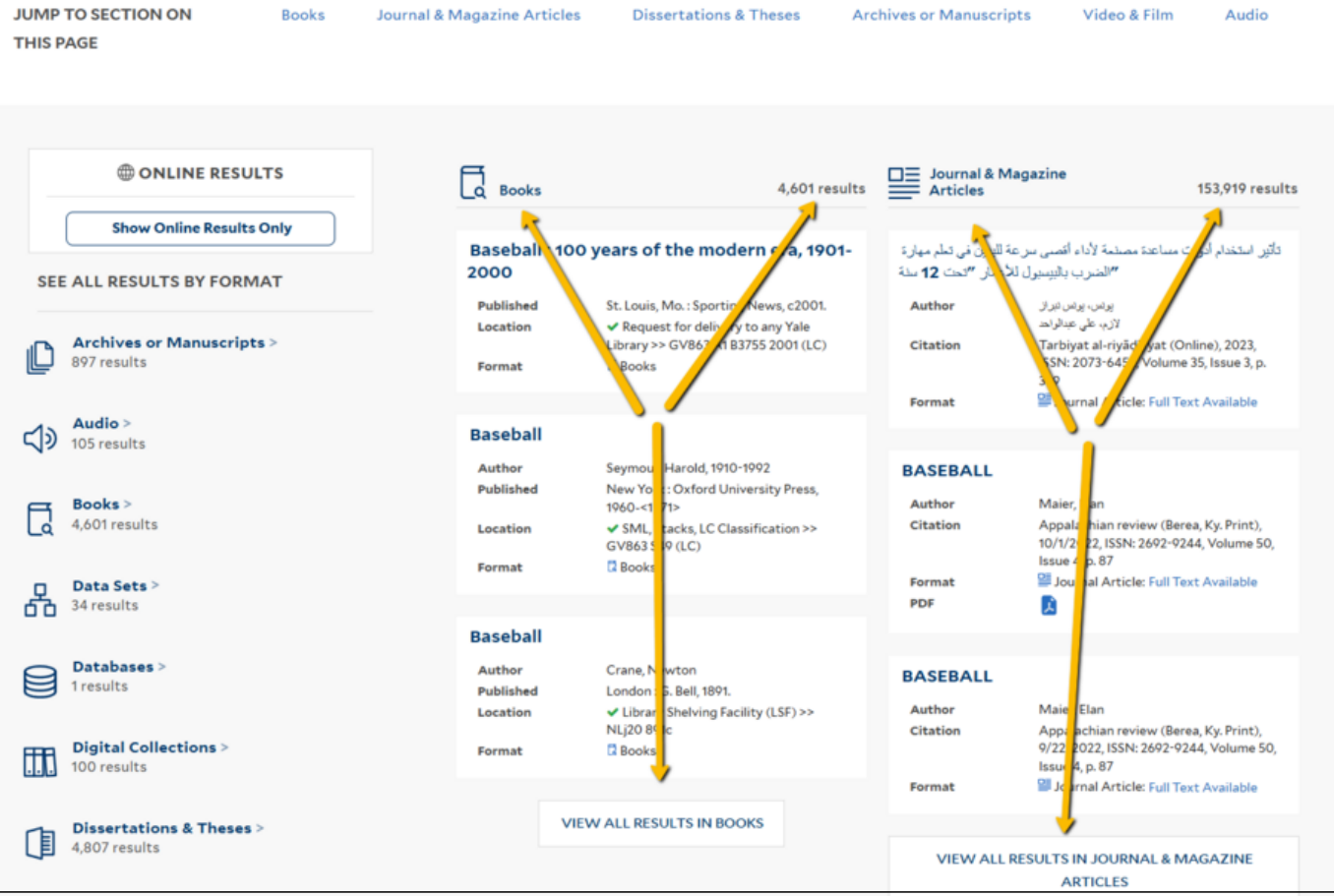

## **Viewing the complete results from a Data Source.**

Immediately below the search box, next to All Results, you will see the individual data sources that contribute records to Quicksearch: Catalog, Articles+, Digital Collections, and Archives or Manuscripts.

**To browse only the results from Orbis and Morris**, for example, with no Articles+, Archives at Yale, or Digital Collections results, **click on Catalog** . Your search will now be repeated in the complete Yale Library and Law Library catalogs. Facets and other functionality will be available for you to further refine your search.

### **Basics of Searching in Quicksearch**

Published on Yale University Library (https://web.library.yale.edu)

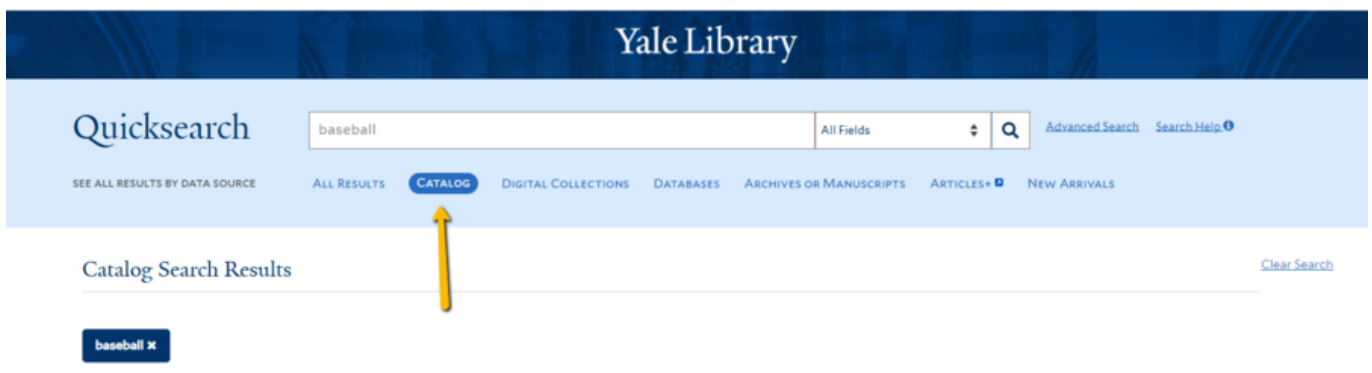

You can also click and re-execute your search in other data sources: Articles+, Databases, Digital Collections, Archives or Manuscripts, and New Arrivals.

### **Tips for the Basic search in Quicksearch:**

Tip 1. Quicksearch routinely provides "stemming" for common endings to words, that is, common present and past tenses for verbs are added or removed so that a search on the word 'work', for example, will retrieve records that contain the words 'work', 'works', 'working', and 'worked' but not 'worker' or 'workers' (although a search of 'worker' retrieves records with the words 'worker' and 'workers'). Stemming is not performed for proper nouns.

Tip 2. The results of your search may or may not contain all of the search terms that you used if you use more than 1 or 2 words (or quoted phrases).

- If there are 1-2 words or quoted phrases, all are required.
- If there are 3-5 words or quoted phrases, all but one is required.
- If there are 6 words or quoted phrases, all but two are required.

You can control these results by using the following special search syntax:

- Use a '+' immediately preceding the term (or quoted phrase) to instruct the system to return **only** records that include the term(s).
- Use a '-' immediately preceding the term (or quoted phrase) to instruct the system to **exclude all** records that include the term(s).
- Use quotation marks around a phrase to search only that exact phrase as typed. For example, "united nations" +law will return many fewer and more relevant results about the United Nations and law than will a search without quotation marks and the '+' sign.
- Stop words (the, a, and, or, etc.) are removed from a search unless they are included in a phrase in quotation marks.

**Source URL:**<https://web.library.yale.edu/quicksearch/tips/basics-searching-quicksearch>